# 無償BLAS/LAPACKライブラリによる |浮動小数点演算ベンチマーク結果|

#### ベンチマークを実施した切っ掛け

- (1) Core 2 Quadマシンの調子がおかしくなったので、2015年に発売された第6世代 のIntel CPU(Skylake)マシンを購入した
- (2) Intel Core i シリーズは、拡張命令が進化している。Wikipediaによると従来の SSE3,4と比べて、AVX(Sandy Bridge)で2倍、AVX2 (Haswell)で4倍の演算能力[1]
- (3) Scilab用ベンチマークスクリプト/行列演算のFLOPS計算が公開されているので [2]、理論値と比較が可能
- (4) Rのベンチマーク結果が多数公開されているので、相対比較可能
- (5) Windows版のScilabは、古いバージョン?のIntel MKLがデフォルトでインストール され、理論値に近い値が得られた。併せて、Linux/OpenBlasの環境で比較した。

#### WindowsとLinuxでのベンチマーク結果の概要(Scilab、R) Windows用Scilabはデフォルト環境で高速。LinuxでOpenBlasをインストールすると、 理論値に近い演算能力が得られた(Skylakeではソースからのビルドが必要)。

### 1.ベンチマークを行ったマシン(全て4コア、OSは64bit版)

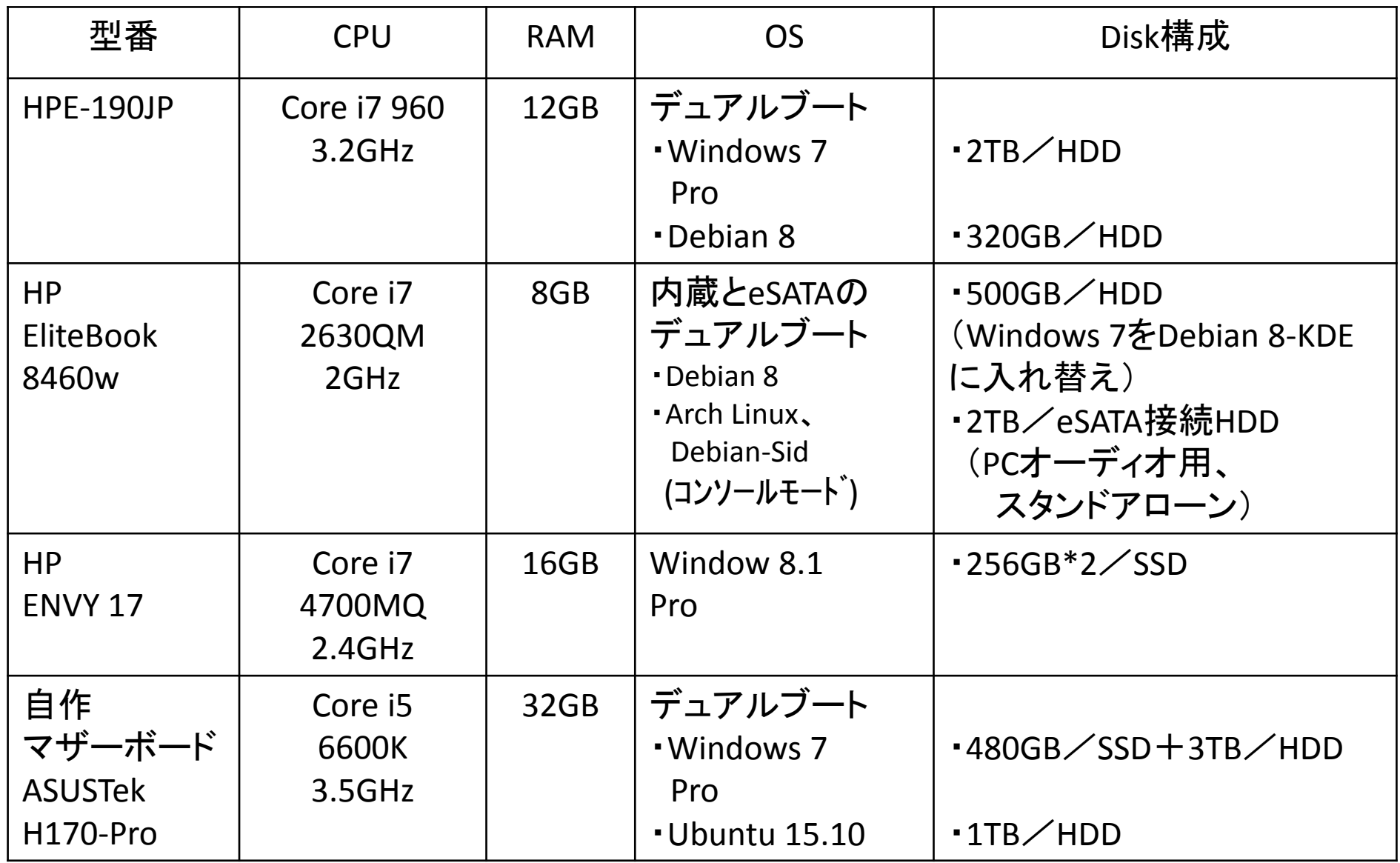

Linuxの入れ替えが容易なように、基本的に1ドライブに1OSインストール

# 独り言 一趣味のオーディオについてー

- 1.メインのオーディオ:USB-DDコンバータによりS/PDIFに変換して、古いDAコンバータ (Birdland Audio / U.S.AのODEON-LITE)からオーディオ装置に接続
- 2.PC用のサウンドカード / Onkyo SE-200PCI ltdは、当時PC用としては高音質といわれていた がODEON-LITEと比べると、馬力が足りないなど圧倒的な差がある。安物の中華デジタル アンプと小型スピーカー(サブオーディオ)でもすぐに分かる(音源はwaveファイル)。
- 3.SE-200PCI ltdにおいて、別のLinux PCのマザーボードから光入力して音を出した方が Windows 7よりも音が良かった。なお、 SE-200PCI ltdはオンボード音源よりは高音質だと 考え、PCIスロットのあるマザーボードを選択した。PC電源は高グレードとした。
- 4.メインのオーディオ用Linuxは、コンソールモードでミニマムインストールとして、ファイル操 作とカーネルのビルド・ALSA設定用にXfce4をインストール。Display Managerをインストー ルしていないので、startxfce4(arch), startx(debian)を入力しないとXが起動しない。 ソフト(music on console)からALSAへ直接出力するように設定。カーネルのパッチ適用・ config設定・ビルド、ALSA設定、静音化のパワー設定などが面倒。Xなしの方が音がクリア。
- 5.Linux-Kernelのバージョンアップにより音質が向上した。 3.2では粗さが目立ったが、3.14でオーディオ用CDプレイヤー並みの音質になった。 なお、DSDレコーディングのSACD(アコースティックのジャズ,クラシック)には勝てません。
- 6.Arch Linux(切れが良い)とDebian(奥行のある-オーケストラ向き)で音像が異なる。

マザーボード(ASUS H170Pro):複数ドライブ環境のデュアルブート構築

- ・Installing Ubuntu in UEFI mode[10]によると、レガシーBIOS/GPT-UEFIを合わせる との記載があった。
- ・SATA接続のドライブにマザーボードのDVD、USB接続のDVDからWindows 7を UEFIモードでブートし、Windowsをインストールした。
- ・Windowsのドライブを取り外して、別の**HDD**に**Ubuntu**を**UEFI**モードでインストール した。
- ・この状態で作成した**システム修復ディスク**を試しに起動すると、正常に起動しな くなった。Linuxのドライブを外して、再起動すると自動修復できたが、PC1台で2 個のEFIシステムパーテーション(ESP)を使うのは危険なことを痛感した。

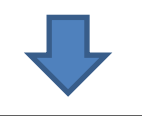

マザーボード(ASUS H170Pro)でドライブを分ける環境において、以下の方法で 順調に動作している。なお、Linuxの選択は、起動時にF8を押して、Linuxをインス トールしたドライブを選ぶ。 ・**Windows 7**は、**UEFI**モードでインストール( グラフィックボードELSAのホームページに おいてUEFI BIOSが必要と記載があったのでUEFIモードにした) ・**Linux**は、レガシー**BIOS**モードでインストール(2.2TBの壁は気にしない、データ用 はUSB3.0接続であれば高速、内蔵ドライブ追加も可) ・Windows 10にアップグレードしない方が吉?

2. 使用したベンチマークスクリプト、ライブラリ

BLAS/LAPACKのライブラリの変更で高速化が可能なscilab とRにより比較した

### 1.**Scilab**用**bench\_matmul.sce [2]**

- ・n×nの乱数行列の計算時間からMFLOPSを求めるス クリプト。
- ・MFLOPSで出力されるので、CPUの理想的な性能との 比較が可能

### 2.**R**用**R-benchmark-25.R [3]**

- ・総合的なベンチマーク、時間で比較
- ・ベンチマーク結果が多い(「OpenBlas R 高速化」、
	- 「MKL R 高速化」で検索するとすぐに見つかる)

### Windows版 Intel Math Kernel Library 10.3 for Scilab 5.5.x

C:¥Program Files¥scilab-5.5.2¥bin¥readme-mkl.txtの抜粋(LicenseやRelease Notesでは11.0)

Scilab 5.5.x uses Basic Linear Algebra Subprograms BLAS Scilab also uses BLAS behind its core numerical linear algebra routines from LAPACK.

Processors Minimum Recommended Supported : \* Intel Core・processor family (世代不明のXeon、Pentium4、AMD社CPUは省略)

http://www.intel.com/software/products/mkl

Intel Software Development Products ・License Agreement : http://software.intel.com/en-us/articles/end-user-license-agreement

Intel Math Kernel Library 11.0 ・Licensing FAQ : http://software.intel.com/en-us/articles/intel-math-kernel-library-licensing-faq/

Intel Math Kernel Library 11.0 for Windows\* - Release Notes http://software.intel.com/en-us/articles/intel-mkl-110-release-notes

Allan CORNET - Consortium Scilab - DIGITEO 2010-2011 Antoine ELIAS - Scilab Enterprises - 2013

# Ubuntu 15.10版OpenBlas (Synapticのコメントより)

Optimized BLAS (linear algebra) library (shared library)

OpenBLAS is an optimized BLAS library based on GotoBLAS2 1.13 BSD version.

Unlike Atlas, OpenBLAS provides a multiple architecture library. All kernel will be included in the library and dynamically switched to the best architecture at run time (only on x86 arches).

追記: **Skylake**マシンでは、自動検出に失敗した。 **HASWELL**の仮想マシンでは、64bit対応のx86全cpuのビル ドするように動作したので、HASWELL指定でビルドした。そ の後で、リポジトリのバイナリで同等性能であること確認し た。

For more information on how to rebuild locally OpenBLAS, see the section:"Building Optimized OpenBLAS Packages on your ARCH" in README.Debian

### Core i5 6600k/Ubuntu OpenBlasのソースコードからビルド

- **1. OpenBlas-0.2.14**の**intel**製**CPU**の対応-**TargetList**より P2, KATMAI, COPPERMINE, NORTHWOOD, PRESCOTT, BANIAS, YONAH, CORE2, PENRYN, DUNNINGTON, **NEHALEM, SANDYBRIDGE, HASWELL,** ATOM
- **2.** ソースコードからのビルド方法 **[4]**
	- debファイルを作成し、自動的にblas/lapackとリンクさせるため、 Ubuntu15.10のソースからビルドした。
	- \$ apt-get source openblas
	- \$ sudo apt-get build-dep openblas 展開されたフォルダに移動
	- \$ dpkg-buildpackage -b –uc・・・(CPUの自動検出に失敗・停止) debian/rules を編集 ENABLE DYNAMIC ARCHS をコメントアウトし、 GENERIC OPTIONS += TARGET=HASWELL によりCPU指定 \$ dpkg-buildpackage -b –uc を再実行

### Core i5 6600K 用debパッケージのビルド結果

#### 展開したフォルダ内:Haswell用のライブラリが作成された

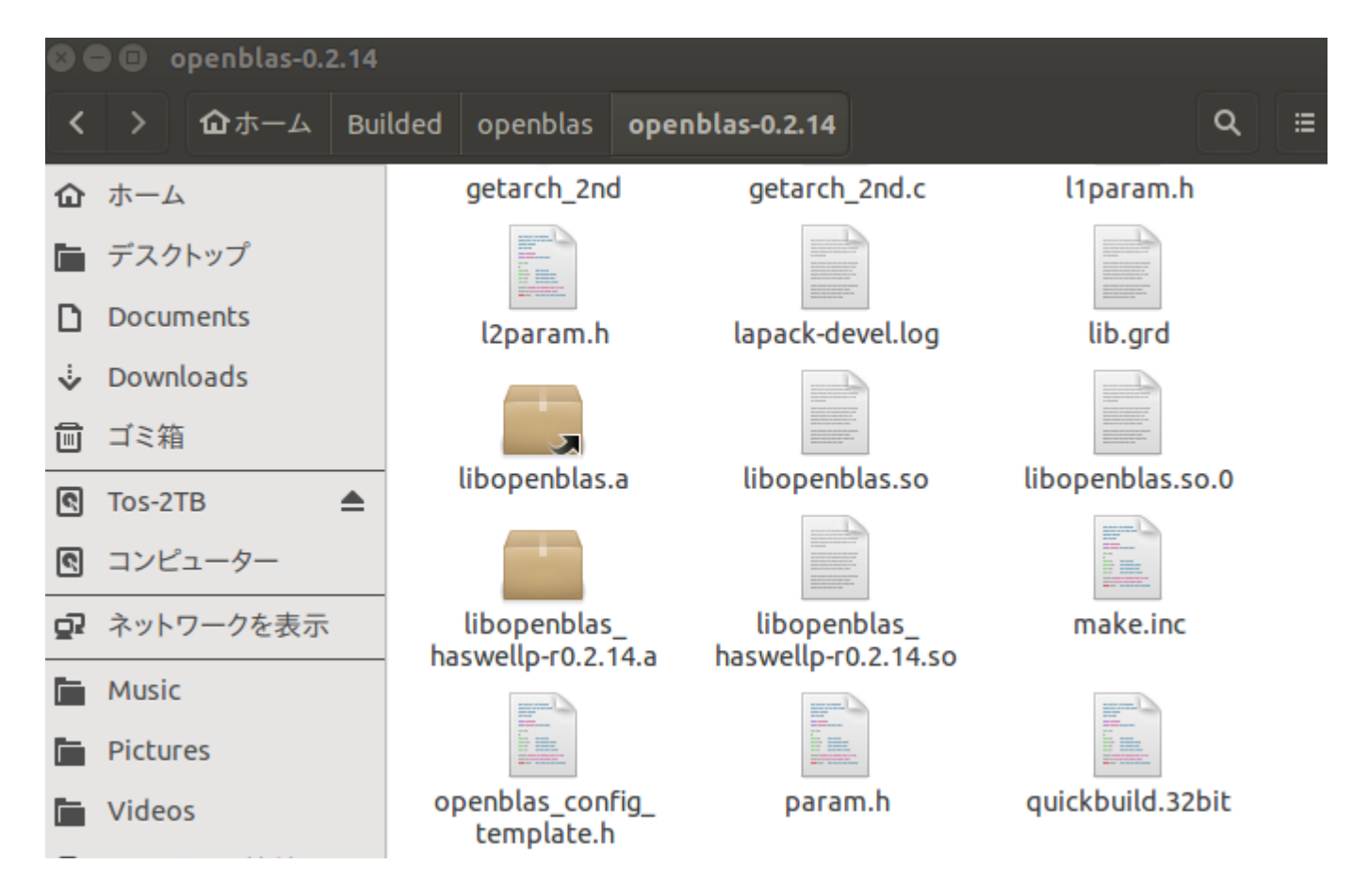

# Core i5 6600K 用debパッケージのビルド結果(2)

### 一つ上のフォルダに3個のdebファイルが作成された。 インストールは、以下のコマンドを実行 \$ cd ..

\$ sudo dpkg –i \*.deb

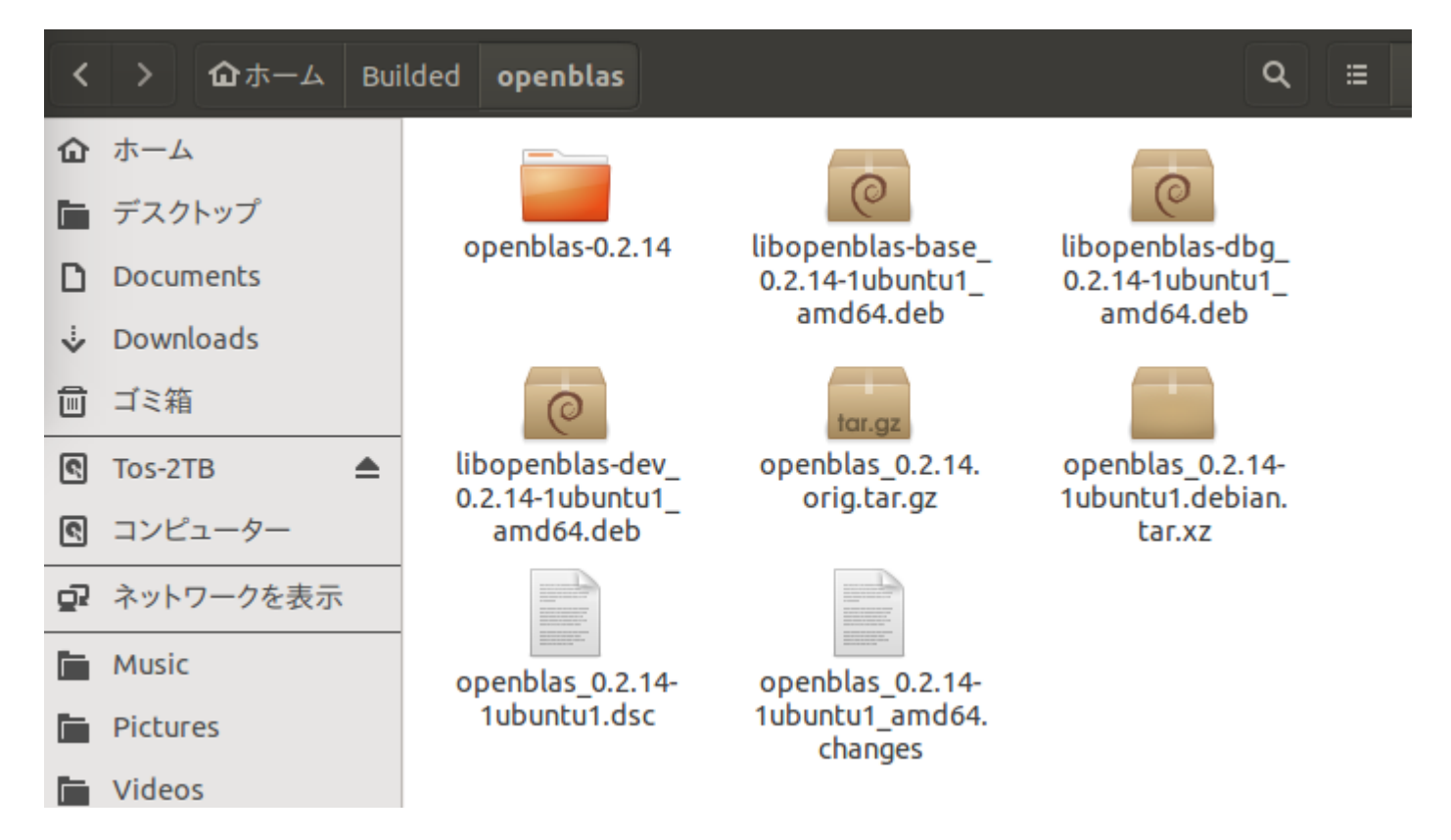

# 実行時の使用ライブラリの確認一参考[5]

### Scilab、R共にopenblasのライブラリを使用していることを確認

### Scilab実行時のライブラリ ( lsof -p 2353 | grep 'blas¥ | lapack' )

/usr/lib/openblas-base/liblapack.so.3 /usr/lib/libopenblas\_haswellp-r0.2.14.so /usr/lib/openblas-base/libblas.so.3

#### <u>R実行時のライブラリ( lsof -p 2212 | grep 'blas¥|lapack')</u> /usr/lib/openblas-base/liblapack.so.3 /usr/lib/libopenblas\_haswellp-r0.2.14.so /usr/lib/openblas-base/libblas.so.3

注記:Linuxの端末では、¥はバックスラッシュ

# 3.ベンチマーク測定 Scilab / bench\_matmul.sce

#### CPUは、全て4コア。 OSは、64bit版

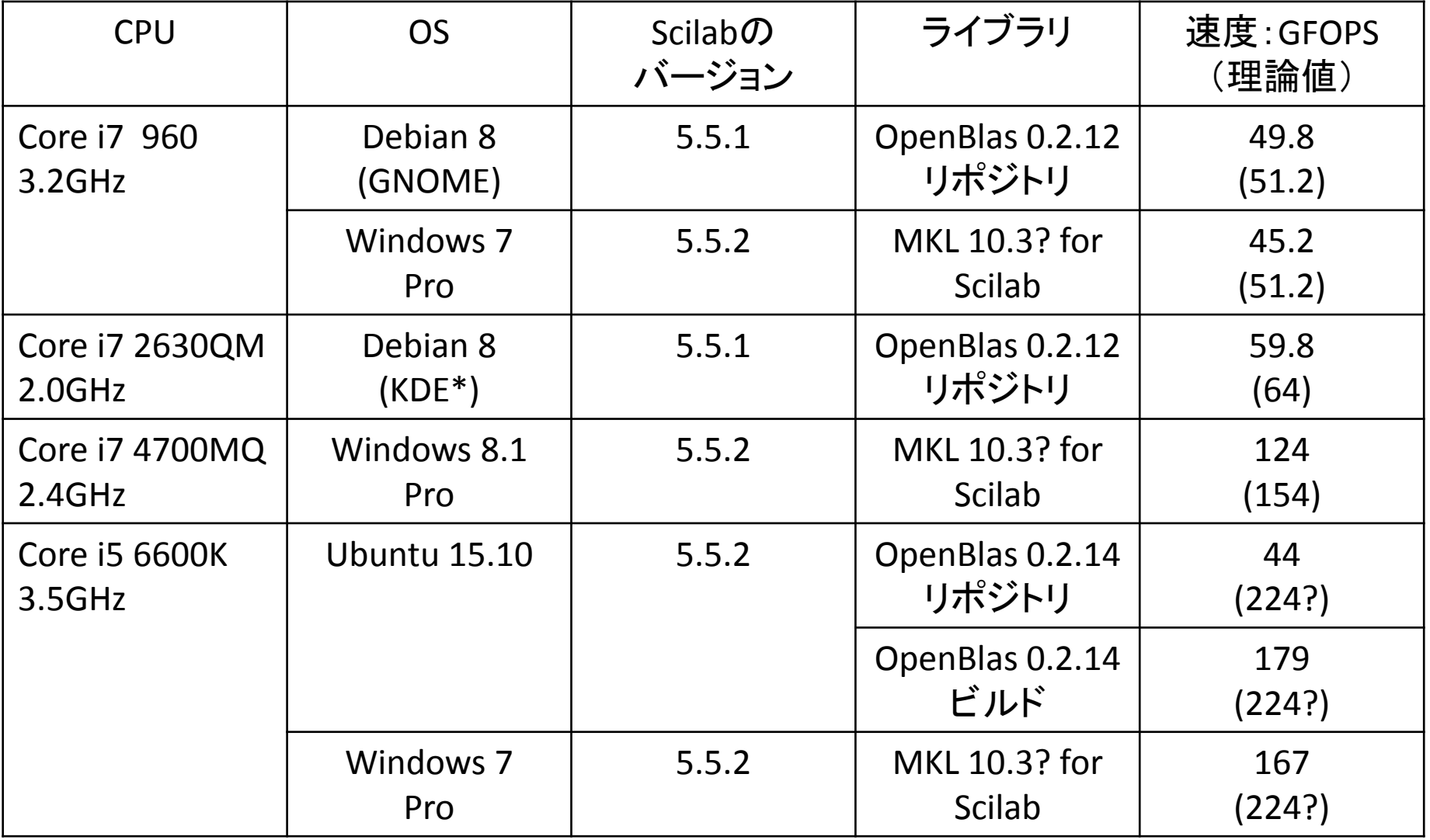

\*AMD(旧ATI)のcatalystドライバがGNOME非対応のため、フルデスクトップ機能のKDEとした

### R / R-benchmark-25.R

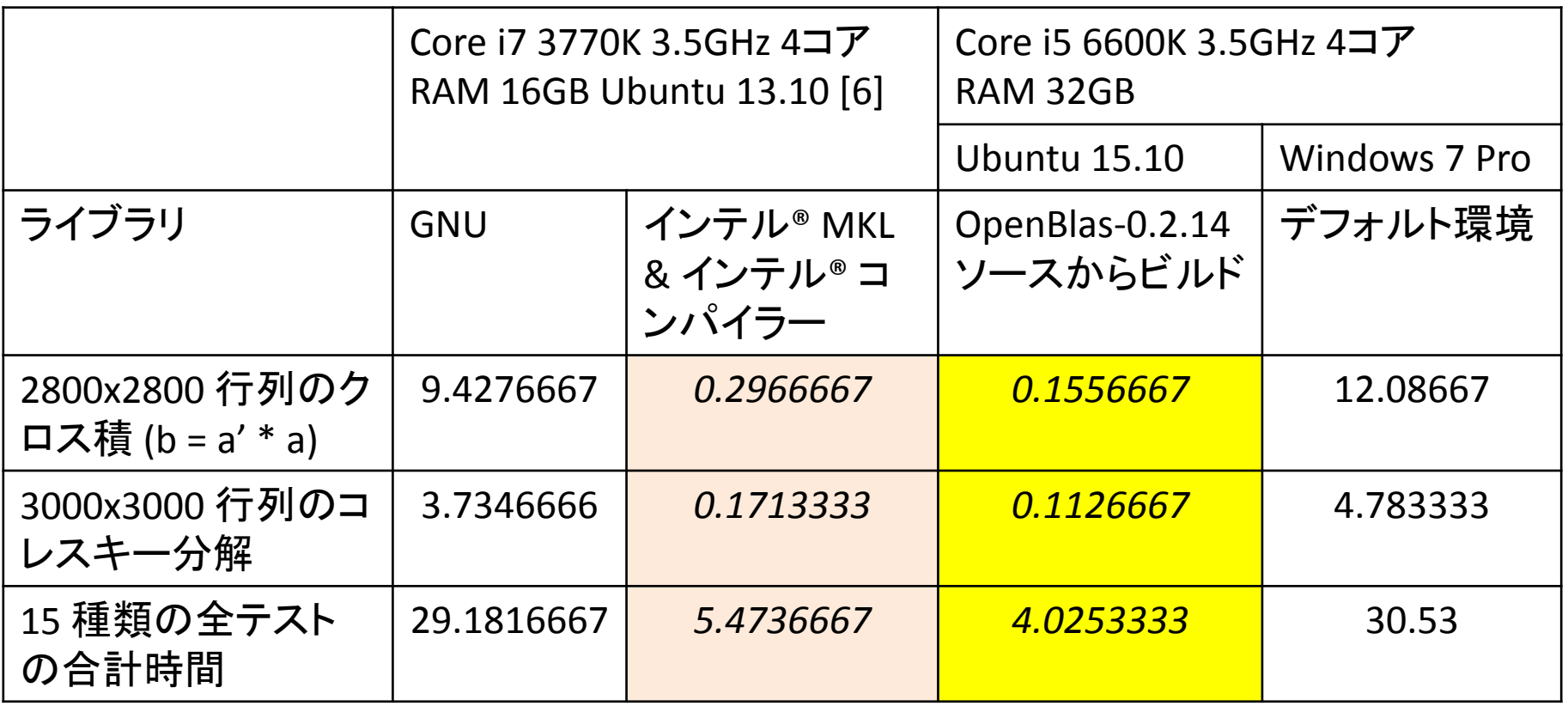

単位:秒

第6世代のCore i シリーズでは、Linux環境でHaswell指定でソースか らopenblasをビルドすれば、行列演算が数十倍速くなる 注記: MKLの資料は第3世代のCore i 7 なお、最新のOpenBlas-0.2.15の単独ビルドでは、Haswellとして自動認識された

### 仮想マシン上でのベンチマーク

#### 仮想ソフトウェア:Vmware Workstation 12 Player

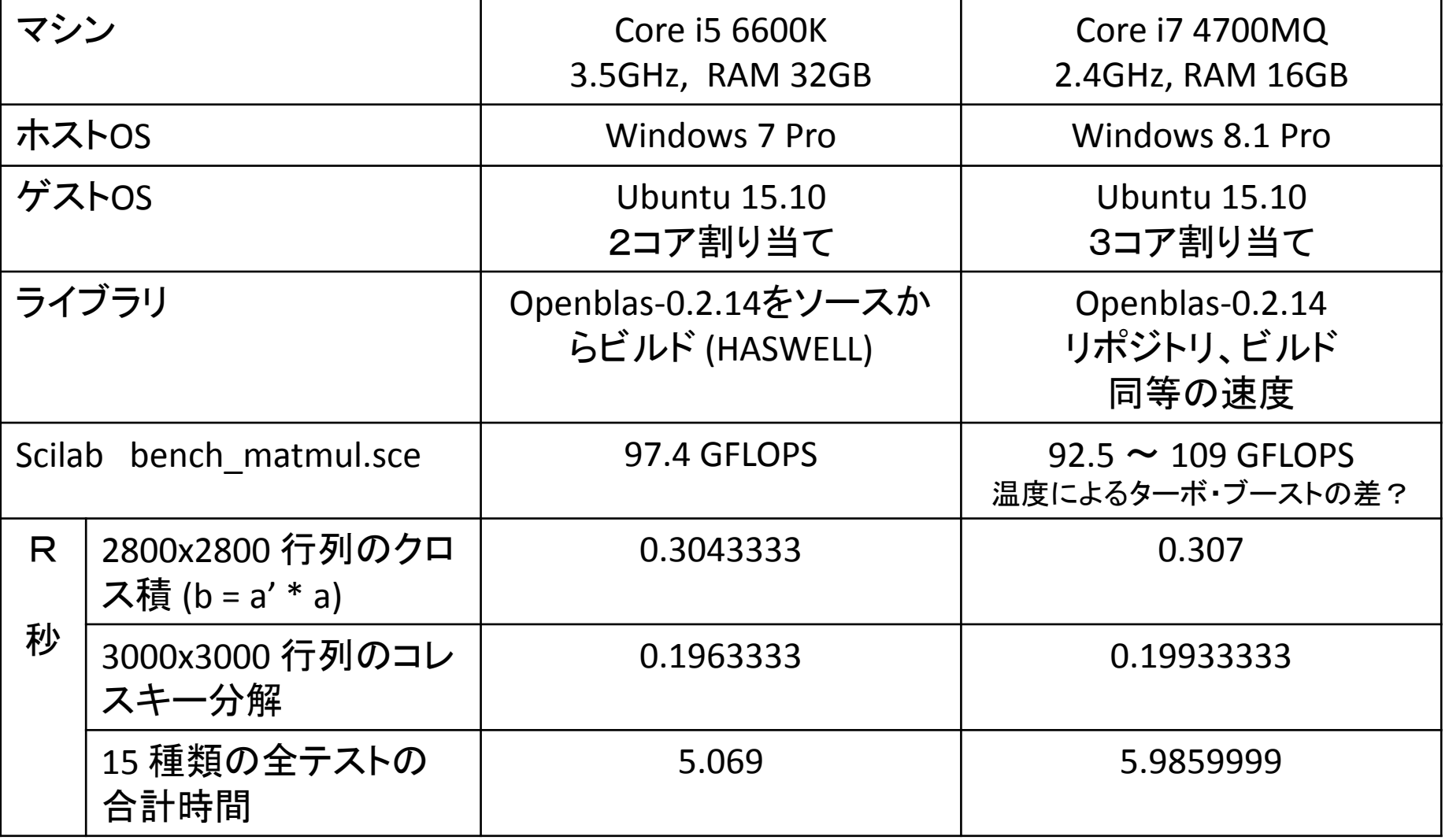

仮想マシン上においても、割り当てコア数相当の速度が出た

# 参考情報 Intel MKL 無償に

No Cost Options for Intel Math Kernel Library (MKL), Support Yourself, Royalty –Free -Submitted by James Reinders (Intel) on August 31, 2015 [https://software.intel.com/en-us/articles/free\\_mkl](https://software.intel.com/en-us/articles/free_mkl)

### 以下のバージョン/ライセンスがある(ユーザー登録が必要)

- ・Community Licenses for Everyone: Community Licensing for Intel Performance Libraries
- ・Evaluation Copies for Everyone: Try before you buy
- ・Use as an Academic Researcher: Qualify for Use as an Academic Researcher
- ・Student, Teacher: Qualify for Use as a Student, Educator
- ・Use as an Open Source Contributor: Qualify for Use as an Open Source Contributor

注記:デフォルトで/opt/intelにインストールされる。コンパイラのライブ ラリとのリンクなど、利用するにはスキルが必要と思われる[7]。

# おまけ Windows 7 用仮想デスクトップソフト [8] [9]

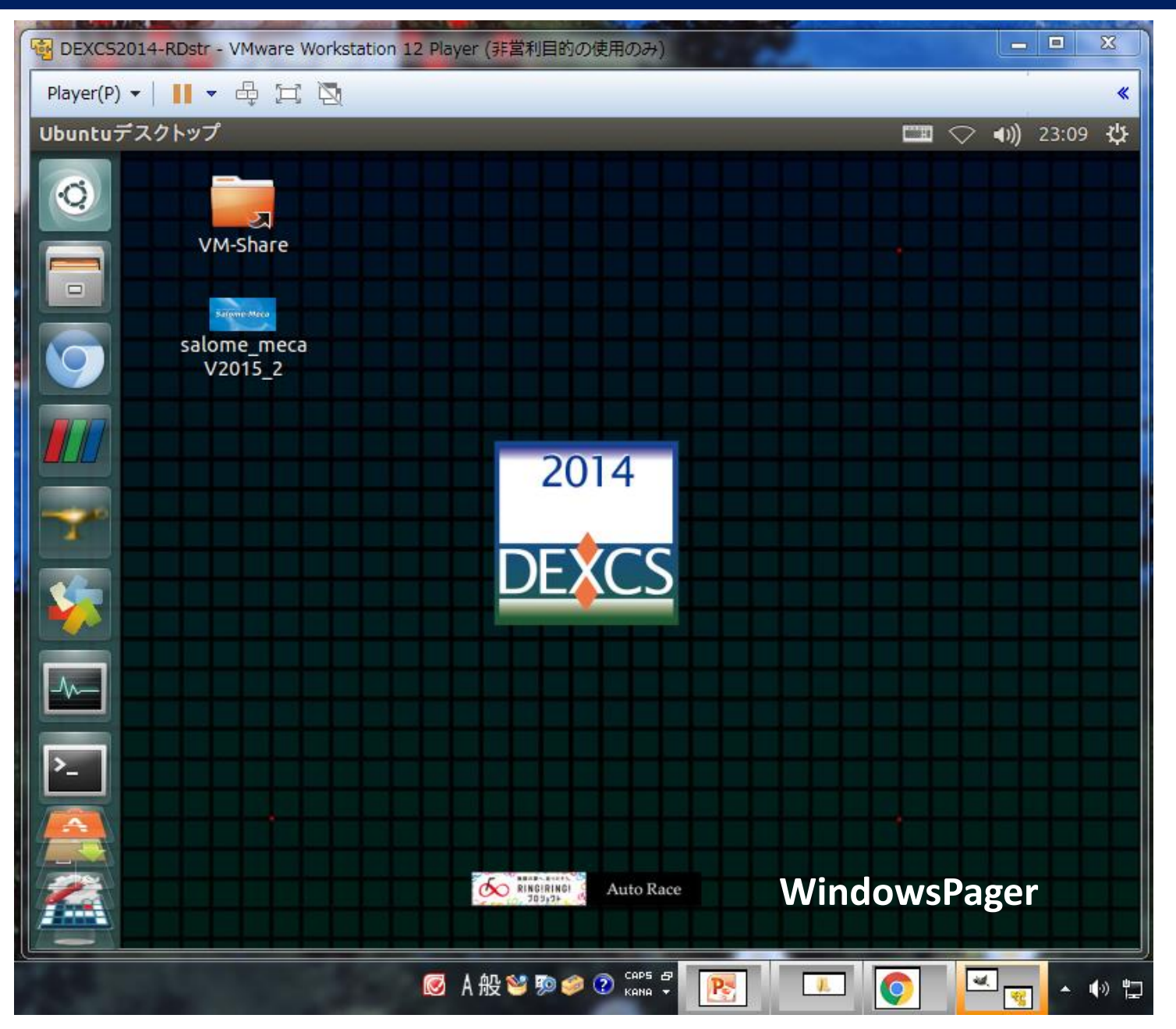

まとめ

#### 1.**Windows**のデフォルト環境

ScilabはMKLがインストールされ高速。Rは遅い。

#### 2.**Linux**環境

- (1) 第2世代:リポジトリのopenblas適用により単純な行列演算では 初代Core i7マシン(SSE3/SSE4)の約2倍
- (2) 第4世代、第6世代:openblas(Haswell)適用により3~4倍の速 度になった。

→(1), (2) よりcore i7 960のマシンは、技術計算用としては引退?

(3) 高速化はvmware playerの仮想環境においても有効

#### 3.希望事項

次のUbuntu 16.04は、長期サポート版になると思われます。 次回のDEXCS作成は、できればHaswellに最適化したライブラリの 追加をお願いしたい。 ライセンス上の問題がなければ、Intel MKLも検討してほしい。

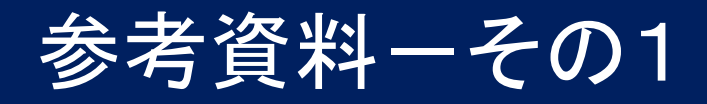

1.FLOPS

<https://ja.wikipedia.org/wiki/FLOPS>

2. Scilabのベンチマークスクリプト bench matmul.sce [http://forge.scilab.org/index.php/p/docprogscilab/source/tree/HEAD/en\\_US/scripts/bench\\_matmul.sce](http://forge.scilab.org/index.php/p/docprogscilab/source/tree/HEAD/en_US/scripts/bench_matmul.sce)

3.Rのベンチマークスクリプト R-benchmark-25.R <http://r.research.att.com/benchmarks/R-benchmark-25.R>

- 4. DebianやUbuntuで公式パッケージのソースをダウンロード/ビルドする <http://note.kurodigi.com/debian-srcpkg/> <https://www.debian.org/doc/manuals/apt-howto/ch-sourcehandling.ja.html>
- 5.OpenBLAS で R を高速化 [http://qiita.com/hoxo\\_m/items/aa04b9d3d7a32cb6a1a3](http://qiita.com/hoxo_m/items/aa04b9d3d7a32cb6a1a3)
- 6. オープンソース Python\*、R、Juliaベースの HPC アプリケーションの高速化 インテル®コンパイラーとインテル®マス・カーネル・ライブラリー(インテル®MKL)によるパフォーマン スの向上 [http://www.isus.jp/wp-content/uploads/pdf/PU17\\_opensource.pdf](http://www.isus.jp/wp-content/uploads/pdf/PU17_opensource.pdf)
- 7. mkl numpyのインストール方法 <http://qiita.com/unnonouno/items/8ab453a1868d77a93679>

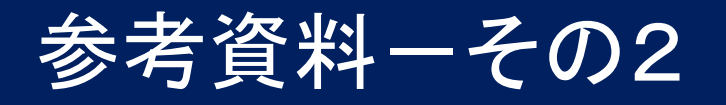

- 8. 仮想的な4つのデスクトップ画面を使って楽に作業ができるフリーソフト 「WindowsPager」 <http://gigazine.net/news/20120722-windowspager/> 解凍すると実行ファイルが作成される。レジストリを操作しません。 64bit版のwindowspager.exeをダブルクリックするだけで動作する。
- 9. WindowsPagerのダウンロード先 <http://windowspager.sourceforge.net/>
- 10.UEFI ubuntu documentation <https://help.ubuntu.com/community/UEFI>